Posteingang (Einstellungen)

# Posteingang (Einstellungen)

#### [Hauptseite](https://onlinehilfen.ra-micro.de/index.php/Hauptseite) > [Kanzleiverwaltung](https://onlinehilfen.ra-micro.de/index.php/Kategorie:Kanzleiverwaltung) > [Einstellungen](https://onlinehilfen.ra-micro.de/index.php/Einstellungen) > [E-Workflow \(Einstellungen\)](https://onlinehilfen.ra-micro.de/index.php/E-Workflow_(Einstellungen)) > [Posteingang \(Einstellungen\)](https://onlinehilfen.ra-micro.de)

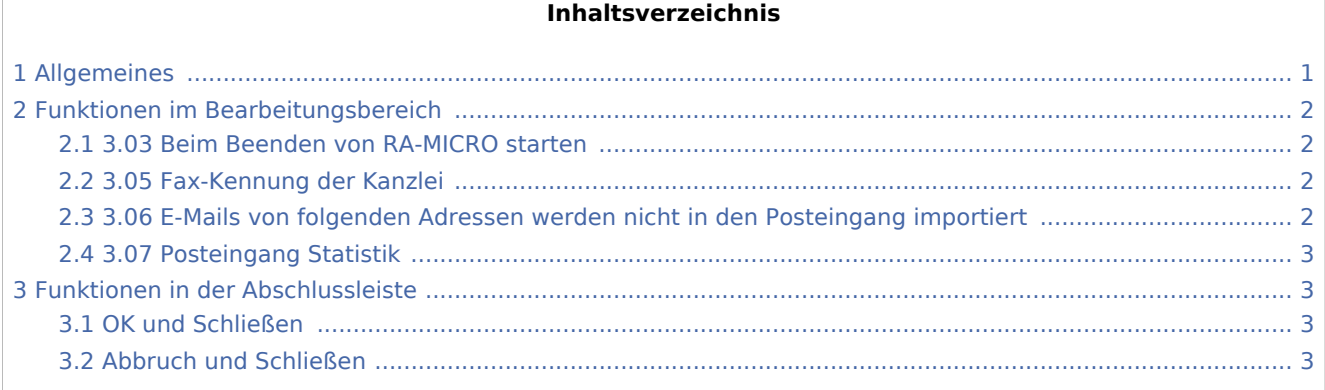

## <span id="page-0-0"></span>Allgemeines

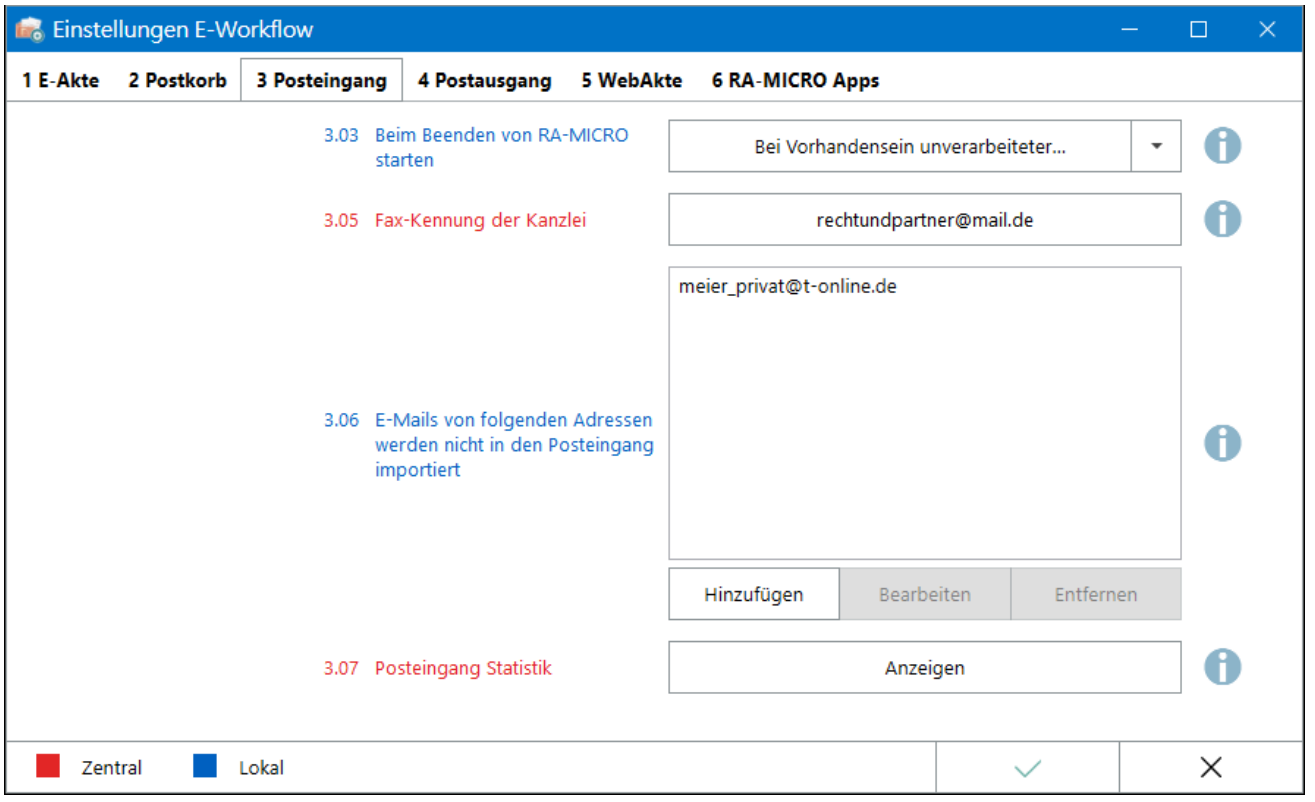

Der *Posteingang* ist der elektronische Posteingang der Kanzlei. Alle elektronisch eingehenden Dokumente werden hier erfasst, Aktennummern zugeordnet und an die Postkörbe der Kanzleimitarbeiter zur Bearbeitung weitergeleitet.

Hauptartikel → [Posteingang](https://onlinehilfen.ra-micro.de/index.php/E-Eingangsfach)

Posteingang (Einstellungen)

Einstellungen in roter Schrift stellen zentrale Einstellungen dar. Sie wirken sich in RA-MICRO im gesamten Netzwerk aus, während lokale Einstellungen, die in blauer Schrift angezeigt werden, allein zum jeweiligen Benutzer gespeichert werden.

Nach Änderung von Einstellungen ist ein Neustart des *Posteingangs* empfehlenswert.

## <span id="page-1-0"></span>Funktionen im Bearbeitungsbereich

### <span id="page-1-1"></span>3.03 Beim Beenden von RA-MICRO starten

Mit dieser Einstellung kann gewählt werden, ob der *Posteingang* beim Beenden von RA-MICRO gestartet werden soll, um bspw. vor dem Feierabend zu prüfen, ob die über den Arbeitstag eingegangene elektronische Post vollständig verarbeitet wurde.

- Um ganz sicher zu gehen, kann *Immer* aktiviert werden. So kann in jedem Fall eine abschließende Kontrolle erfolgen, auch wenn der *Posteingang* leer ist.
- *Bei Vorhandensein unverarbeiteter Dokumente* verursacht einen Programmstart im Gegenzug nur dann, wenn noch Dokumente im *Posteingang* liegen. Ist er leer, wird das Programm nicht gestartet.
- Bleibt die Auswahlliste leer, wird der *Posteingang* beim Beenden von RA-MICRO in keinem Fall gestartet.

### <span id="page-1-2"></span>3.05 Fax-Kennung der Kanzlei

Hier ist die E-Mail Adresse des Fax-Servers der Kanzlei einzutragen. Im *Posteingang* werden sodann die per E-Mail über diesen Server eingehenden elektronischen Faxe als solche erkannt und mit dem entsprechenden Dokumentensymbol ausgewiesen. Der leere Mail Textkörper wird automatisch vom Programm entfernt.

# <span id="page-1-3"></span>3.06 E-Mails von folgenden Adressen werden nicht in den Posteingang

### importiert

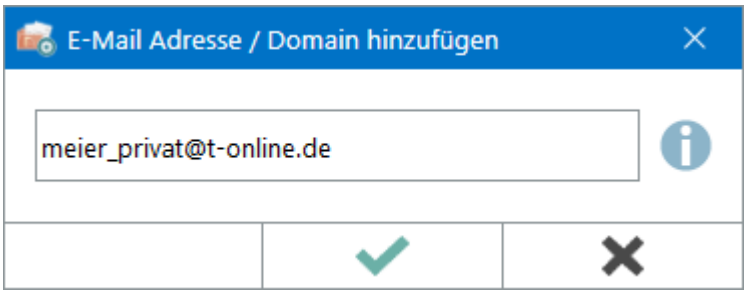

E-Mails von hier hinzugefügten Absender-Adressen werden nicht in den *Posteingang* importiert, um unerwünschte oder private E-Mails nicht in den Kanzleikreislauf gelangen zu lassen.

Die Einstellung wird sowohl beim Import über die Quelle *Importordner Outlook* als auch beim Import über die Quelle *E-Mail Konten* berücksichtigt.

Die Adressliste wird über die Schaltfläche *Hinzufügen* ergänzt, über *Bearbeiten* können in der Liste markierte Adressen geändert und mittels *Entfernen* aus der Liste gelöscht werden.

Posteingang (Einstellungen)

### <span id="page-2-0"></span>3.07 Posteingang Statistik

Mit der *Posteingang Statistik* können Auswertungen zu den elektronischen Eingangsquellen der Kanzlei (Fax, E-Mail, beA, Scan etc.) erstellt werden. Sie sind nach Posteingang, Benutzer, Quellen und Ziel/Postkorb gruppierbar und werden als Säulen- und/oder Kreisdiagramm optisch aufbereitet.

Hauptartikel → [Posteingang Statistik](https://onlinehilfen.ra-micro.de/index.php/Posteingang_Statistik)

## <span id="page-2-1"></span>Funktionen in der Abschlussleiste

### <span id="page-2-2"></span>OK und Schließen

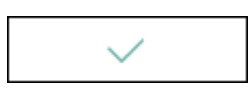

Die geänderten Einstellungen werden gespeichert und das Fenster wird geschlossen.

### <span id="page-2-3"></span>Abbruch und Schließen

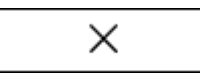

Die Einstellungen werden ohne Speicherung der Änderungen geschlossen.